# Temat 5 Korzystamy z programu **Baltie**

# 1. Proponowany czas realizacji – 5 godz.

# 2. Cele kształcenia

- Posługiwanie się przykładowym programem edukacyjnym do rozwiązywania zadań.
- Korzystanie z możliwości programu Baltie w celu budowania i wyczarowywania scen.
- Sterowanie obiektem (czarodziejem) na ekranie (scenie): w prawo, w lewo, w przód.
- Poznanie podstawowych zasad tworzenia prostych programów w programie Baltie układanie poleceń dla czarodzieja (tworzenie programu) i uruchamianie programu.
- Poznanie i korzystanie z możliwości powtarzania poleceń podczas tworzenia programów w programie Baltie.
- Otwieranie dokumentu komputerowego (sceny, programu) z pliku, modyfikowanie go i ponowne zapisywanie pod tą samą nazwą.

## 3. Wskazówki metodyczne

- W klasach I i II uczniowie poznali już program Baltie i zazwyczaj sprawnie z niego korzystają. W temacie 5 powtarzamy i utrwalamy metody pracy w tym programie, a następnie rozszerzamy wiedzę uczniów, wprowadzając nowe zagadnienia – proste programowanie. Ponadto w podręczniku zostały przygotowane trudniejsze ćwiczenia do wcześniej poznanych zagadnień.
- Na początku pierwszej lekcji przypominamy kilka podstawowych zasad korzystania z trybu **Budowanie**, m.in.: umieszczanie przedmiotów na scenie, ich kopiowanie, zastępowanie i usuwanie oraz korzystanie z różnych banków przedmiotów. W podręczniku są przygotowane odpowiednie ćwiczenia powtórzeniowe, w tym tworzenie scen symetrycznych. Proponuję, aby uczniowie najpierw samodzielnie przypomnieli sobie pracę w programie Baltie, wykonując ćwiczenie 1 (str. 49). Jeśli jednak uczniowie nie będą sobie radzić, warto przypomnieć krótko metody pracy, korzystając z projektora multimedialnego.

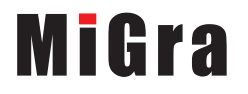

- Na drugiej lekcji przypominamy pracę w trybie **Czarowanie** (temat 4 w podręczniku do klasy II). W tym trybie, podobnie jak w trybie **Budowanie**, tworzymy własne sceny, ale zamiast samodzielnego umieszczania przedmiotów na scenie, wydajemy polecenia czarodziejowi Baltie. W trybie **Czarowanie** można sterować czarodziejem, używając do tego celu odpowiednich przycisków umieszczonych na pasku narzędzi (czarodziej może poruszać się do przodu, obracać w lewo i w prawo). Należy wspólnie z uczniami przypomnieć, w jaki sposób w trybie **Czarowanie** wybiera się przedmioty z banków przedmiotów i w jaki sposób można wielokrotnie powtarzać wyczarowywanie tego samego przedmiotu.
- Tryb **Czarowanie** stanowi wstęp do trybu **Programowanie**. Uczniowie powinni wykonać kilka ćwiczeń w trybie **Czarowanie**, w których będą sterowali czarodziejem, np. w celu dojścia do określonego miejsca sceny. W ćwiczeniu 5 (str. 51) uczniowie sterują czarodziejem według podanej listy kroków – w ten sposób pokazujemy uczniom jedną z form zapisu algorytmu, czyli sposobu rozwiązania zadania.
- Poza budowaniem scen w trybach **Budowanie** i **Czarowanie**, wprowadzamy tworzenie prostych programów w trybie **Programowanie**. Program Baltie jest bowiem środowiskiem programowania. W tradycyjnych środowiskach programowania tworzenie programów polega na wpisywaniu poleceń tekstowych, zwanych **instrukcjami języka programowania**. W Baltiem programy tworzymy z elementów graficznych, odpowiadających poszczególnym instrukcjom.
- W trybie **Czarowanie** wydawaliśmy Baltiemu polecenia, które ten natychmiast wykonywał. W trybie **Programowanie** najpierw przygotowujemy wszystkie polecenia (tworzymy program), a dopiero później są one wykonywane (uruchamiamy program). Raz utworzony program można uruchamiać wiele razy.
- Uczniowie w obszarze roboczym okna programu tworzą program, wybierając polecenia dla czarodzieja z panelu poleceń i przedmioty z banków przedmiotów. Następnie uruchamiają program i obserwują efekt jego wykonania na scenie (w oddzielnym oknie). Polecenia programu wykonywane są według kolejności wierszy, od lewej strony do prawej, podobnie do odczytywania słów w książce. Dzięki temu uczniowie dowiadują się, że aby zostało wykonane dane zadanie, istotna jest kolejność ułożenia poleceń (instrukcji języka programowania). Po wykonaniu wielu ćwiczeń uczniowie zauważą, że wstawienie poleceń w złej kolejności lub wstawienie błędnego polecenia może spowodować, że efekt wykonania programu będzie odmienny od oczekiwanego, np. czarodziej wybuduje okno na dachu domu.
- Uczniowie na lekcjach matematyki poznają zapisywanie powtarzających się działań w nawiasach (przykład 2, str. 56). Możemy skorzystać z tej wiedzy uczniów. Czasami zachodzi bowiem konieczność powtórzenia w programie komputerowym tej samej czynności więcej niż jeden raz. W takim przypadku przydaje się możliwość łączenia elementów w bloki. Aby połączyć elementy w blok, należy je otoczyć nawiasami klamrowymi {}. Przed nawiasami można podać liczbę, która będzie oznaczała, ile razy dany blok ma zostać wykonany (przykład 3, str. 56). W temacie 5 uczniowie sprawdzą tę możliwość, wykonując kilka ćwiczeń. W ten sposób wyjaśniamy uczniom istotną w programowaniu technikę – technikę iteracji.
- W temacie 5 uczniowie tworzą nowe sceny i programy, ale również otwierają sceny i programy z pliku w celu modyfikacji. Aby otworzyć program zapisany w pliku, należy wybrać tryb **Programowanie**, a następnie opcję menu **Program/Otwórz**. Aby otworzyć scenę zapisaną w pliku, należy wybrać tryb **Budowanie** lub **Czarowanie**, a następnie opcję menu **Scena/Otwórz**.

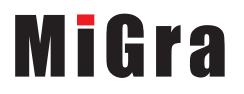

• Jeśli na szkolnych komputerach jest zainstalowana pełna wersja programu Baltie, uczniowie będą mogli zapisywać sceny i programy w plikach. Natomiast jeśli uczniowie będą korzystali z wersji demonstracyjnej programu Baltie (CD), nie będzie takiej możliwości. Należy uświadomić uczniom ten fakt.

## 4. Realizacja treści nauczania z innych obszarów edukacji

Edukacja plastyczna

Uczeń:

• tworzy obrazy (sceny) składające się z gotowych elementów (przedmiotów).

Edukacja matematyczna

Uczeń:

- rysuje drugą część figury symetrycznej względem osi;
- buduje figury symetryczne;
- określa położenie obiektów względem obranego obiektu (np. w lewym górnym rogu);
- steruje obiektem na ekranie: w prawo, w lewo, w przód;
- wykonuje działania arytmetyczne: dodaje, odejmuje, mnoży i dzieli w zakresie 100;
- wykonuje działania w nawiasach, stosując zasadę kolejności wykonywania działań.

# 5. Środowisko i pomoce dydaktyczne

Na pulpitach komputerów uczniowskich powinien być utworzony skrót do programu Baltie w postaci ikony.

Każdy uczeń powinien mieć podręcznik. Zalecanym wyposażeniem pracowni jest także projektor multimedialny i odpowiedni ekran.

Pliki potrzebne do danego tematu powinny być skopiowane z CD do odpowiedniego folderu. Folder z plikami do tematu 5 powinien mieć nazwę *Temat 5*. Na pulpicie można umieścić skrót do folderu, np. o nazwie *Klasa III*, w którym umieszczone będą foldery zawierające pliki skopiowane z CD.

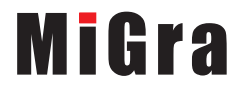

# 6. Scenariusze lekcji

#### Lekcja 16: Budujemy sceny

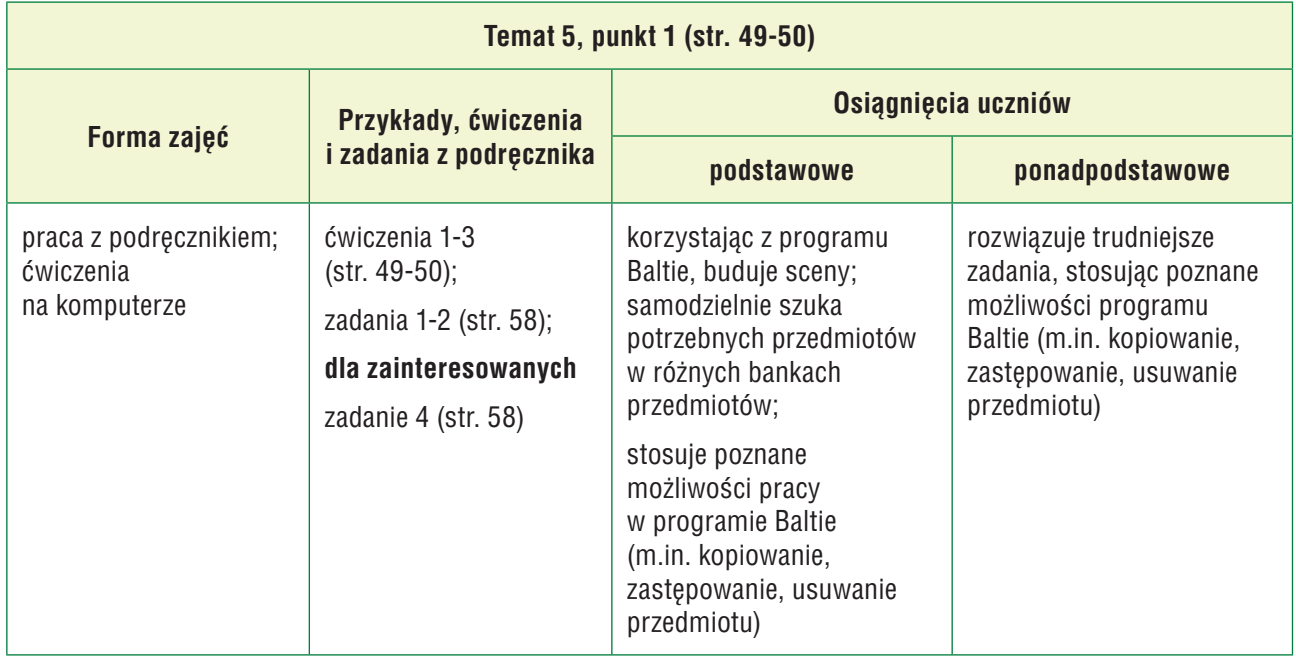

#### Przebieg lekcji 16

- 1. Nauczyciel podaje temat i cel lekcji.
- 2. Uczniowie próbują samodzielnie przypomnieć sobie sposób pracy w programie Baltie, wykonując ćw. 1 (str. 49). Nauczyciel wspólnie z uczniami powtarza i systematyzuje poznane możliwości programu Baltie. Wybrany uczeń, korzystając z projektora multimedialnego, przypomina zasady budowania scen w programie Baltie.
- 3. Uczniowie wykonują ćw. 2 (str. 49). Jeśli przy jednym stanowisku pracuje dwóch uczniów, jeden uczeń wykonuje ćw. 1, a drugi – ćw. 2. Nauczyciel sprawdza wykonane ćwiczenia.
- 4. Uczniowie wykonują ćw. 3 (str. 50). Jeśli przy jednym stanowisku pracuje dwóch uczniów, każdy wykonuje część zadania, np. jeden uczeń buduje górną część obrazu, a drugi dolną, tak aby powstał obraz symetryczny do obrazu znajdującego się po lewej stronie sceny. Nauczyciel kontroluje wykonywanie ćwiczenia i pomaga tym, którzy sobie nie radzą.
- 5. Uczniowie wykonują zad. 2 (str. 58). Jeśli przy jednym stanowisku pracuje dwóch uczniów, każdy buduje fragment ludzika. Nauczyciel sprawdza wykonanie zadania.
- 6. Uczniom, którzy szybciej wykonali ćwiczenia i zadania, nauczyciel poleca zad. 1 (str. 58).
- 7. Uczniom zainteresowanym nauczyciel poleca wykonanie zad. 4 (str. 58). Jeśli uczniowie podejmują się wykonania dodatkowego zadania, należy to zauważyć i skomentować pozytywnie, np. "bardzo dobrze", "super".
- 8. Nauczyciel ocenia wykonane przez uczniów zadania i podsumowuje zajęcia.

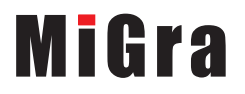

#### Lekcja 17: Wyczarowujemy sceny

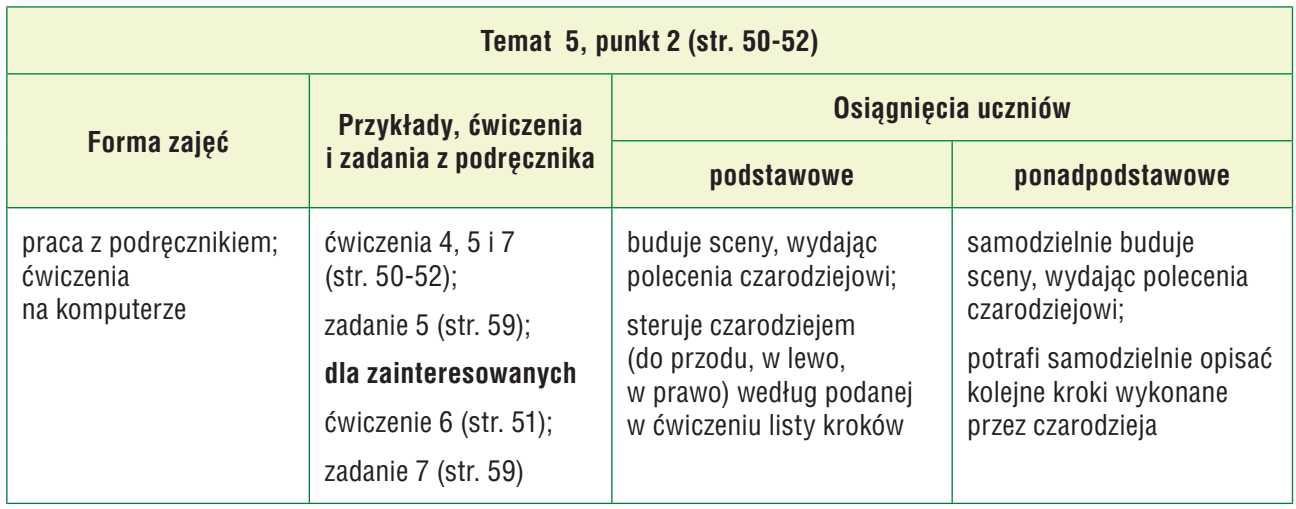

#### Przebieg lekcji 17

- 1. Nauczyciel podaje temat i cel lekcji.
- 2. Nauczyciel, wspólnie z uczniami, przypomina, na czym polega praca w trybie **Czarowanie**, m.in.: w jaki sposób wybiera się przedmioty z banków przedmiotów w tym trybie, w jaki sposób można wielokrotnie powtarzać wyczarowywanie tego samego przedmiotu i jak można sterować czarodziejem. Nauczyciel lub wybrany uczeń pokazuje te możliwości na konkretnym przykładzie, korzystając z projektora.
- 3. Uczniowie wykonują ćw. 4 (str. 50). Jeśli przy jednym stanowisku pracuje dwóch uczniów, każdy wykonuje część ćwiczenia, np. jeden uczeń wyczarowuje prawą część sceny, a drugi – lewą. Nauczyciel sprawdza wykonane ćwiczenia i pomaga nieradzącym sobie uczniom.
- 4. Uczniowie wykonują ćw. 5 (str. 51). Jeśli przy jednym stanowisku pracuje dwóch uczniów, jeden uczeń czyta kolejne kroki z listy podanej w poleceniu 3, a drugi steruje czarodziejem. Potem zamieniają się rolami i drugi uczeń czyta treść polecenia 4, a pierwszy je wykonuje. Nauczyciel kontroluje wykonywanie ćwiczenia i pomaga tym, którzy sobie nie radzą, a na koniec sprawdza i ocenia efekt wykonania ćwiczenia.
- 5. Uczniowie wykonują ćw. 7 (str. 52). Jeśli przy jednym stanowisku pracuje dwóch uczniów, dzielą się pracą: jeden z uczniów wykonuje polecenie 3, a drugi liczy poszczególne rodzaje ruchów, aby potem wypełnić pola w poleceniu 4. Wybrany uczeń czyta na głos otrzymane wyniki. Pozostali uczniowie porównują je ze swoimi wynikami. Uczniowie ustalają wspólnie poprawne odpowiedzi. Ci, którzy popełnili błędy, powinni wykonać ćwiczenie od nowa, licząc jeszcze raz poszczególne rodzaje ruchów. Nauczyciel sprawdza i ocenia wykonanie ćwiczenia.
- 6. Uczniowie wykonują zad. 5 (str. 59). Jeśli przy jednym stanowisku pracuje dwóch uczniów, każdy wykonuje część zadania. Nauczyciel sprawdza i ocenia wykonanie zadania.
- 7. Uczniom zainteresowanym nauczyciel poleca wykonanie zad. 7 (str. 59). Dodatkowo ich za to nagradzamy.
- 8. Nauczyciel lub wybrany uczeń podsumowuje zajęcia, wyjaśniając czym różni się tryb **Budowanie** od trybu **Czarowanie**.
- 9. Jako zadanie domowe nauczyciel poleca uczniom zainteresowanym ćw. 6 (str. 51).

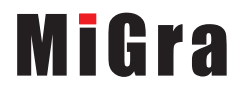

Poradnik metodyczny. Zajęcia komputerowe. Klasa III Scenariusze lekcji. Temat 5 5 Scenariusze lekcji. Temat 5

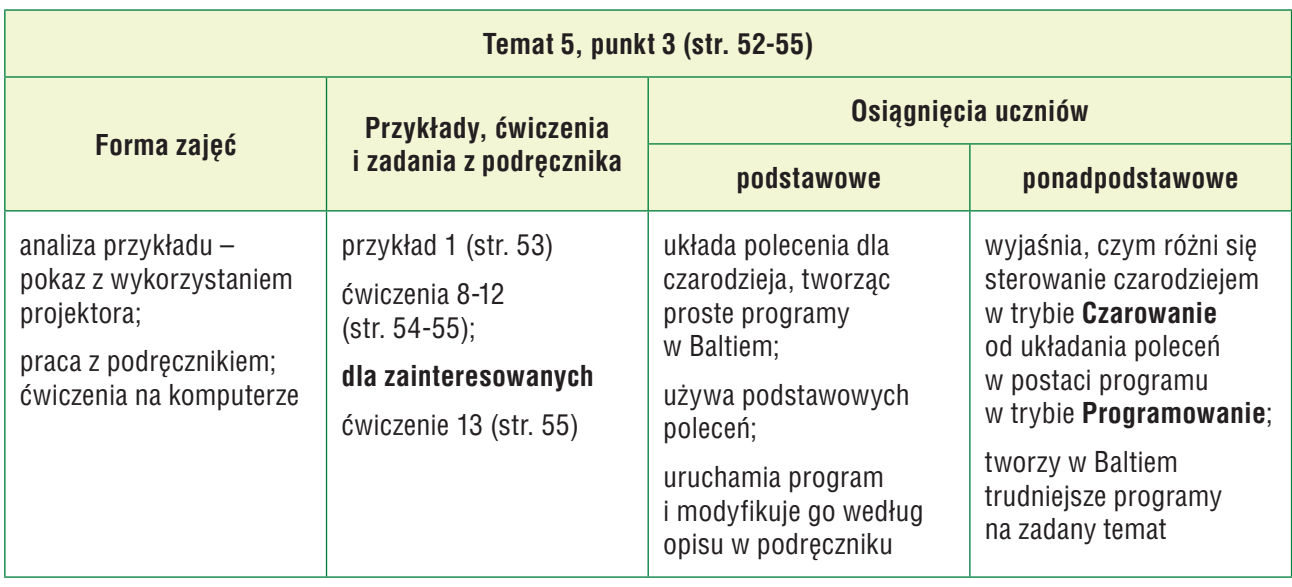

#### Przebieg lekcji 18

- 1. Nauczyciel podaje temat i cel lekcji oraz sprawdza wybranym uczniom zadanie domowe (ćw. 6, str. 51). Proponuję, aby jeden z uczniów, korzystając z projektora, zaprezentował rozwiązanie ćw. 6, czytając na głos po jednym punkcie z listy kroków i równocześnie pokazując na ekranie działania czarodzieja opisane w poleceniu 4 (ćw. 5, str. 51).
- 2. Nauczyciel wyjaśnia, na czym polega tworzenie programu w środowisku Baltie (metoda w ramce na str. 52) i, korzystając z projektora multimedialnego, analizuje przykład 1 (str. 53) oraz pokazuje praktyczną realizację przedstawionej w przykładzie metody. Wyjaśnia uczniom treść uwag umieszczonych pod przykładem 1 (str. 53) oraz w ramkach, obok ćwiczeń 8 i 9 (str. 54). Na praktycznym przykładzie pokazuje, że program można uruchamiać wielokrotnie, można go również modyfikować i ponownie uruchamiać.
- 3. Uczniowie wykonują ćw. 8 i 9 (str. 54). Nauczyciel sprawdza i ocenia wykonane ćwiczenia.
- 4. Nauczyciel lub wybrany uczeń czyta treść metody ze str. 55.
- 5. Uczniowie wykonują ćw. 10 (str. 54) i 11 (str. 55). Jeśli przy jednym stanowisku pracuje dwóch uczniów, każdy wykonuje jedno z ćwiczeń. Nauczyciel ocenia i sprawdza wykonane ćwiczenia.
- 6. Uczniowie samodzielnie wykonują ćw. 12 (str. 55). Jeśli przy jednym stanowisku pracuje dwóch uczniów, każdy wykonuje część pracy. Nauczyciel sprawdza i ocenia wykonane ćwiczenie.
- 7. Uczniom zainteresowanym nauczyciel poleca wykonanie ćw. 13 (str. 55). Za wykonanie dodatkowego zadania należy uczniów dodatkowo nagrodzić.
- 8. Nauczyciel podsumowuje zajęcia. Pyta uczniów: *W jaki sposób przygotowywaliśmy polecenia dla czarodzieja w trybie Programowanie?* i *Czym ten sposób różni się od wydawania poleceń czarodziejowi w trybie Czarowanie?*.
- 9. Jako zadanie domowe nauczyciel poleca zapoznanie się z przykładem 2 (str. 56).

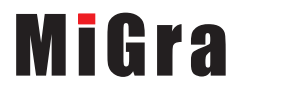

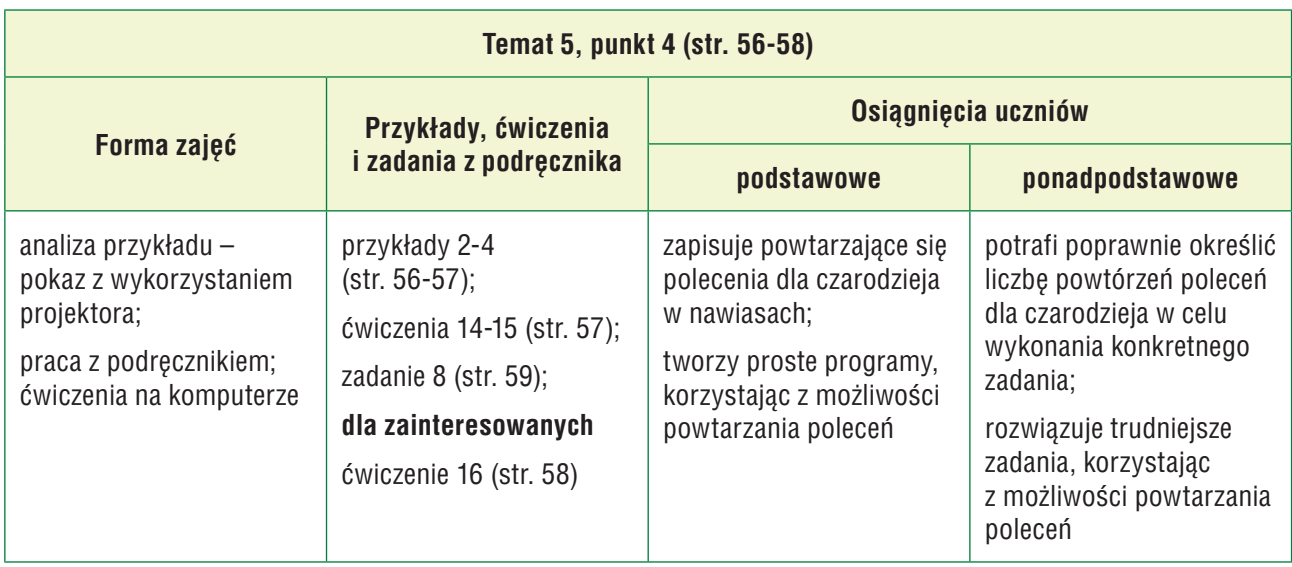

#### Przebieg lekcji 19

- 1. Nauczyciel podaje temat i cel lekcji oraz sprawdza zadanie domowe. Wybrany uczeń, korzystając z tablicy, omawia przykład 2 (str. 56). Może przy tym korzystać z podręcznika.
- 2. Nauczyciel, nawiązując do przykładu 2, wyjaśnia, w jaki sposób w programie Baltie tworzy się programy, w których występują powtarzające się polecenia. Korzystając z projektora multimedialnego, analizuje przykłady 3 (str. 56) i 4 (str. 57) oraz pokazuje praktyczną realizację przedstawionych w przykładach metod. Wyjaśnia również uczniom treść metody umieszczonej pod przykładem 3.
- 3. Uczniowie, korzystając z przykładów 3 i 4, wykonują ćw. 14 (str. 57). Jeśli przy jednym stanowisku pracuje dwóch uczniów, jeden z nich analizuje przykład i podaje koledze lub koleżance kolejne kroki do wykonania, a następnie sprawdza, czy zostały one wykonane poprawnie. Nauczyciel pomaga nieradzącym sobie uczniom oraz sprawdza i ocenia wykonanie ćwiczenia.
- 4. Uczniowie wykonują ćw. 15 (str. 57). Jeśli przy jednym stanowisku pracuje dwóch uczniów, jeden może umieścić rząd wisienek, a drugi – rząd kwiatków. Nauczyciel sprawdza i ocenia wykonanie ćwiczenia. Nauczyciel lub wybrany uczeń pokazuje przykładowe rozwiązanie tego ćwiczenia, korzystając z projektora.
- 5. Uczniowie, którzy szybciej wykonali poprzednie ćwiczenie, wykonują zad. 8 (str. 59).
- 6. Uczniom zainteresowanym nauczyciel poleca wykonanie ćw. 16 (str. 58). Za wykonanie dodatkowego zadania należy uczniów dodatkowo nagrodzić.
- 7. Nauczyciel podsumowuje zajęcia: pyta uczniów, w jaki sposób przygotowywaliśmy polecenia dla czarodzieja, aby powtarzające się polecenia zapisywać tylko raz.

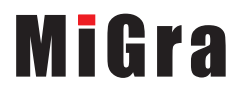

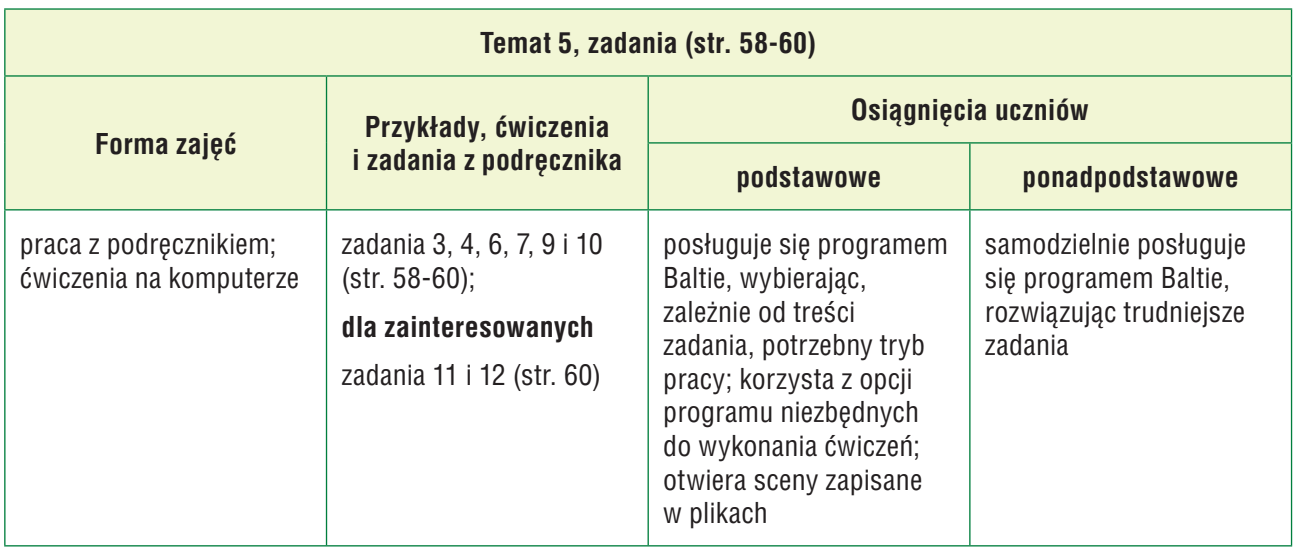

#### Przebieg lekcji 20

- 1. Nauczyciel podaje temat i cel lekcji.
- 2. Uczniowie wykonują zad. 3 i 4 (str. 58). Jeśli przy jednym stanowisku komputerowym pracuje dwóch uczniów, każdy wykonuje po jednym zadaniu.
- 3. Uczniowie wykonują zad. 6 i 7 (str. 59). Jeśli przy jednym stanowisku komputerowym pracuje dwóch uczniów, każdy wykonuje po jednym zadaniu.
- 4. Uczniowie wykonują zad. 9 i 10 (str. 60). Wybrani uczniowie odpowiadają, jakie polecenia zostały już umieszczone w programie (polecenie 4 w każdym z zadań). Nauczyciel ewentualnie uzupełnia i poprawia wypowiedzi uczniów. Jeśli przy jednym stanowisku komputerowym pracuje dwóch uczniów, każdy wykonuje po jednym zadaniu.
- 5. Uczniom zainteresowanym nauczyciel poleca wykonanie zad. 11 i 12 (str. 60). Za wykonanie dodatkowych zadań należy uczniów dodatkowo nagrodzić.
- 6. Uczniowie grają w grę *Domino* (CD).
- 7. Nauczyciel sprawdza i ocenia kolejno wykonywane zadania, uwzględniając w ocenie pomysłowość uczniów, w przypadku zadań, w których muszą się nią wykazać.
- 8. Nauczyciel podsumowuje wspólnie z uczniami cały temat 5.

#### **Uwaga**:

Zachęcam do wykonania wszystkich zadań z tego tematu. Jeśli uczniowie nie zdążą wykonać ich na tej lekcji, należy wrócić do nich pod koniec pierwszego półrocza czy roku szkolnego. Jeśli niektórzy uczniowie wykonują szybciej zadania, należy im polecać kolejne, aby nie nudzili się i nie przeszkadzali (mogą samodzielnie wybrać, które zadania chcą jeszcze wykonać).

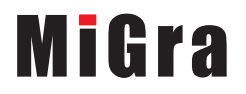

# 7. Wskazówki do niektórych ćwiczeń i zadań oraz rozwiązania

**Ćwiczenie 2** (str. 49) – plik *T5\_ćw2\_R.s00.* 

**Ćwiczenie 3** (str. 50) – plik *T5\_ćw3\_R.s00*.

**Ćwiczenie 4** (str. 50) – plik *T5\_ćw4\_R.s00*.

**Ćwiczenie 5** (str. 51) – pliki: T5\_sejf  $\acute{c}w5$  punkt3 R.s00 i T5\_sejf  $\acute{c}w5$  punkt4 R.s00.

**Ćwiczenie 6** (str. 51) – opis poleceń dla czarodzieja:

11. Idź krok do przodu. 12. Wyczaruj worek. 13. Idź krok do przodu. 14. Wyczaruj paczkę. 15. Odwróć się 2 razy w lewo. 16. Idź 2 kroki do przodu.

- 17. Odwróć się 2 razy w prawo.
- 18. Zamknij drzwi (wyczaruj zamknięte drzwi).
- 19. Odwróć się w prawo.

**Ćwiczenie 7** (str. 52) – plik *T5\_żabka\_ćw7\_R.s00*. Odpowiedź (punkt 4):

*Kroki do przodu: 16 Zwroty w prawo: 6 Zwroty w lewo: 6*

Jeśli uczniowie będą mieli problemy z policzeniem od razu wszystkich ruchów, mogą najpierw policzyć tylko kroki do przodu i zamknąć plik bez zapisu; następnie otworzyć plik ponownie, wykonać jeszcze raz ćwiczenie, licząc teraz obroty w lewo; znów zamknąć plik bez zapisu, otworzyć ponownie i wykonać ćwiczenie ostatni raz, licząc obroty w prawo.

**Ćwiczenie 8** (str. 54) – plik *T5\_ćw8\_R.bpr*. Czarodziej wyczaruje najpierw lokomotywę, a następnie na jej miejscu wyczaruje samochód.

**Ćwiczenie 9** (str. 54) – plik *T5\_ćw9\_R.bpr*. Czarodziej wyczaruje najpierw lokomotywę, następnie pójdzie krok do przodu i obok lokomotywy wyczaruje samochód.

**Ćwiczenie 10** (str. 54) – plik *T5\_ćw10\_R.bpr*.

**Ćwiczenie 12** (str. 55) – plik *T5\_ćw12\_R.bpr*.

**Ćwiczenie 13** (str. 55) – plik *T5\_ćw13\_R.bpr*.

**Ćwiczenie 14** (str. 57) – plik *T5\_ćw14\_R.bpr*.

**Ćwiczenie 15** (str. 57) – plik *T5\_ćw15\_R.bpr*.

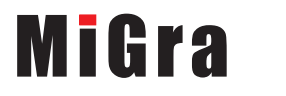

Poradnik metodyczny. Zajęcia komputerowe. Klasa III Scenariusze lekcji. Temat 5 <sup>9</sup> **Ćwiczenie 16** (str. 58) – plik *T5\_ćw16\_R.bpr*.

**Zadanie 2** (str. 58) – plik *T5\_zad2\_R.s00.* Do zbudowania ludzika użyto przedmiotów z banków **0**, **1**, **2** i **4***.*

**Zadanie 5** (str. 59) – plik *T5\_zad5\_R.s00*.

**Zadanie 6** (str. 59) – plik *T5\_zad6\_R.s00*. Odpowiedź (punkt 3): Czarodziej wykonał polecenie zastępowania przedmiotu 15 razy.

**Zadanie 8** (str. 59) – plik *T5\_zad8\_R.bpr*.

**Zadanie 9** (str. 60) – odpowiedź (punkt 4):

- W pierwszym wierszu programu czarodziej buduje dolną część domu: stawia element ściany, robi krok do przodu, stawia drzwi, robi krok do przodu, stawia okno, robi krok do przodu, stawia drugi element ściany i robi krok do przodu.
- W drugim wierszu programu Baltie odwraca się w lewo, stawia w drugim rzędzie pierwszy element ściany, robi krok do przodu, odwraca się w lewo.
- W trzecim wierszu programu Baltie czeka na dalsze polecenia.

**Zadanie 10** (str. 60) – plik *T5\_szlaczek\_zad10\_R.bpr*.

```
Zadanie 11 (str. 60) – plik T5_zad11_R.bpr.
```
### 8. Błędy i problemy uczniów

- Niektórzy uczniowie mogą mieć problem ze sterowaniem czarodziejem, zwłaszcza z obracaniem go w odpowiednią stronę (w lewo lub w prawo), przez co czarodziej wykonuje czasem za dużo niepotrzebnych operacji. Często też mylą strony.
- Uczniowie zapominają, że czarodziej wyczarowuje przedmiot przed sobą.
- Niektórzy uczniowie zapominają, że polecenia powinny być ułożone w odpowiedniej kolejności, co powoduje, że otrzymują odmienny od oczekiwanego efekt.
- Niektórzy uczniowie mają problem z umieszczaniem powtarzających się poleceń w nawiasach, co powoduje, że są powtarzane niewłaściwe polecenia.

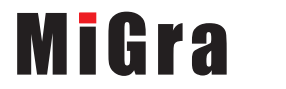